# **SIEMENS**

I CS LS LD December 12, 2011

# FAQ for SINAMICS DCM

## **Question:**

SINAMICS DCM has been upgraded to SW Version V1.3 (or higher). Since then, the device can no longer be started up (no connection with Starter possible, no display on the BOP). The RDY LED and the DP1 LED on the CUD display a red / orange light.

## **Answer:**

#### **1) Question:**

SINAMICS DCM has been upgraded to SW Version V1.3 (or higher). Since then, the device can no longer be started up (no connection with Starter possible, no display on the BOP).

#### **2) Fault description:**

The RDY LED and the DP1 LED on the CUD light up with the following pattern:

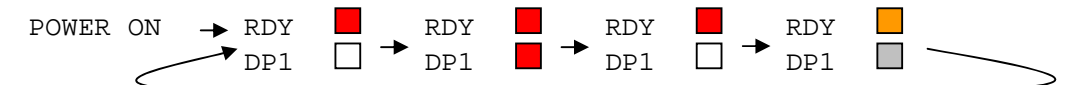

A connection with Starter is not possible.

#### **3) Cause of error:**

The BIOS of older DCM versions is NOT compatible with the firmware V1.3. This is why the device remains stuck in error mode and starts to reboot.

#### **4) How can you find out if a device is affected by this error?**

All devices which were originally delivered with firmware version 1.1 (including its hotfixes) are affected by this problem. The version of the BIOS can be read off at p50060[3].

Format: ABBCCDD

A Major Version

BB Minor Version

CC Service Pack No.

DD Hotfix No.

All devices with the BIOS version 4.20.15.00 (A=4, BB=20, CC=15, DD=00) are affected by this problem.

#### **5) How can the problem be solved?**

The BIOS must be updated. This update can be carried out with a memory card (MMC). To do this, the following equipment is required:

- I. an EMPTY memory card (MMC) formatted in the file system FAT (FAT16).
- II. a card reader for MMC cards.
- III. the file BIOS\_DCM\_V01.30.11.00.zip.

Procedure:

- a) Usually, the firmware of the drive and the device data are stored on the memory card. Before the BIOS can be updated, all files must be deleted from the card. All the data stored on the memory card must be backed up on a PC so it can be restored later on.
- b) After the data has been backed up on the PC, delete the contents of the memory card.
- c) Unpack the contents of the zip file BIOS\_DCM\_V01.30.11.00.zip onto the memory card. The following structure results:

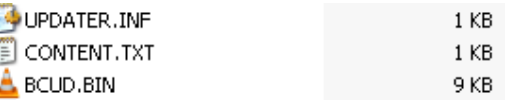

- d) Insert the memory card into the switched-off drive.
- e) Switch on the power.

**NOTICE! The device must NOT be switched off at any time during the update. If the device is switched off, there will no longer be a BIOS in the CUD. In this case, the CUD must be replaced by the spare parts service. The update will not take longer than 20 seconds. If the RDY LED and the DP1 LED are not flashing red 1 minute after switching on, or the CUD continues to indicate the above-described error mode, the BIOS update has not taken place (due to faulty data on the memory card). In this case, it is safe to switch off the power.** 

- f) The RDY LED lights up red. As soon as the RDY LED and the DP1 LED start to flash red (after a few seconds) the BIOS update is complete.
- g) Switch off the device. Remove the card.
- h) The device is now operational once more. Delete the data from the card and restore the original (backed up) files. Insert the card in the drive.
- i) Switch the device back on. The device powers up "normally".

MMC delivered by Siemens are already formatted with FAT (Fat16).